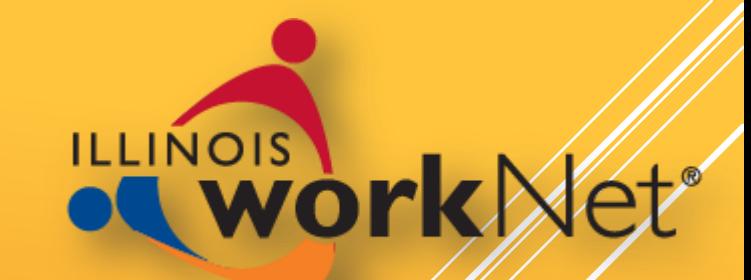

# RESUME TIPS IN 30 MINUTES

Illinois workNet Resume Building Tool

Illinois workNet Resume Building Tool - http://illinoisworknet.com

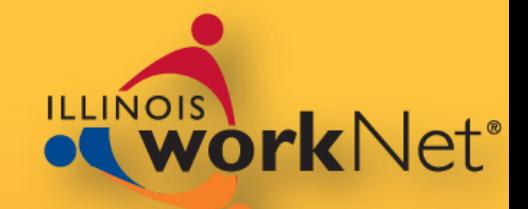

### Building a Resume

- ▶ Templates
- ▶ Styles
- ▶ Tools
- ▶ Actions

# OUR AGENDA

Illinois workNet Resume Building Tool - http://illinoisworknet.com

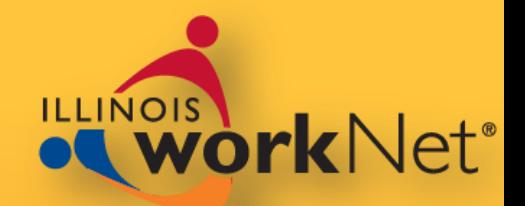

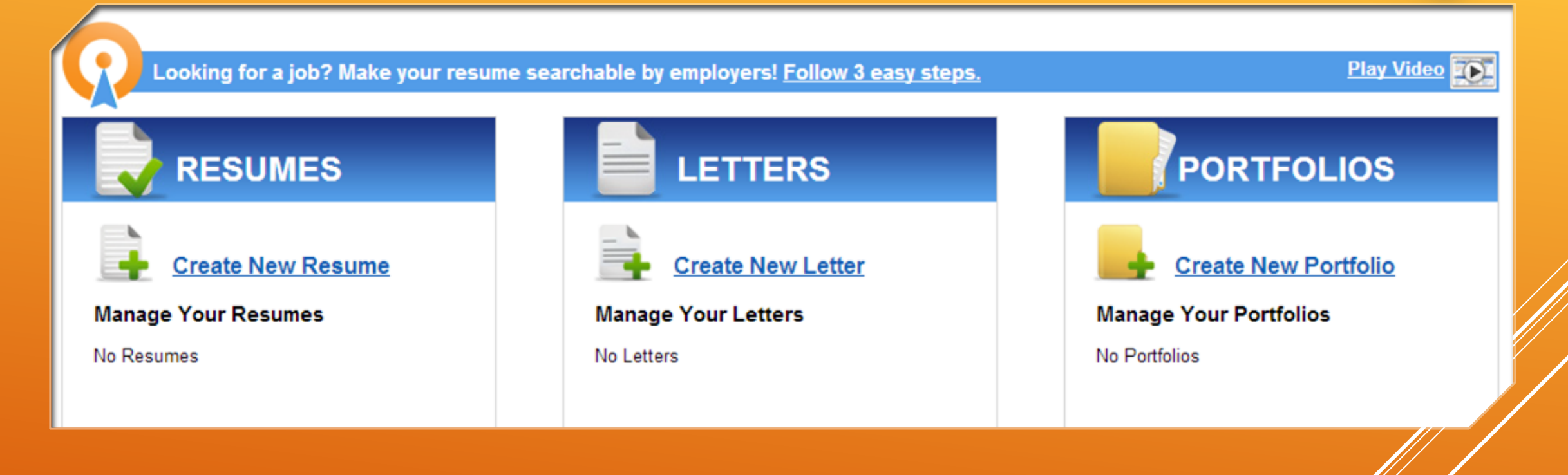

# BUILDING A RESUME

**From the** Document Center – Select **Resume Builder**

- Select **Create New Resume** to get **started**
- ▶ Select one of your existing resumes to edit or delete

# RESUME BUILDER

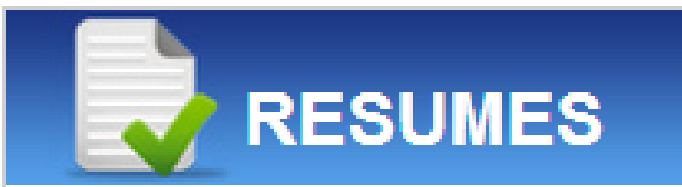

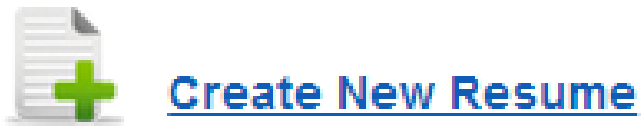

### **Manage Your Resumes**

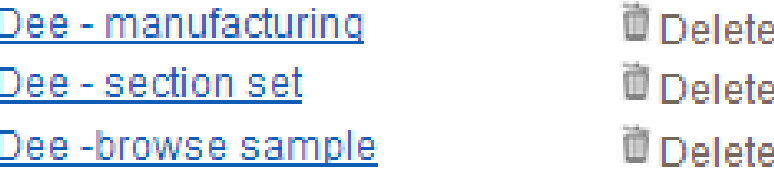

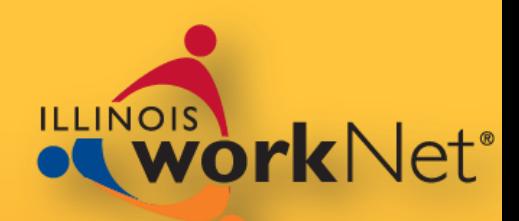

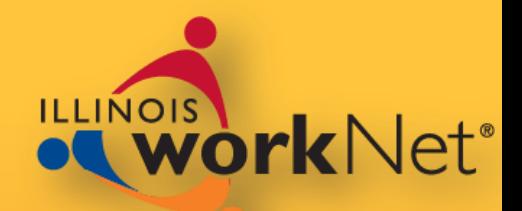

### Create a new resume

Upload an existing resume

> You cannot edit a resume that you upload

# RESUME BUILDER

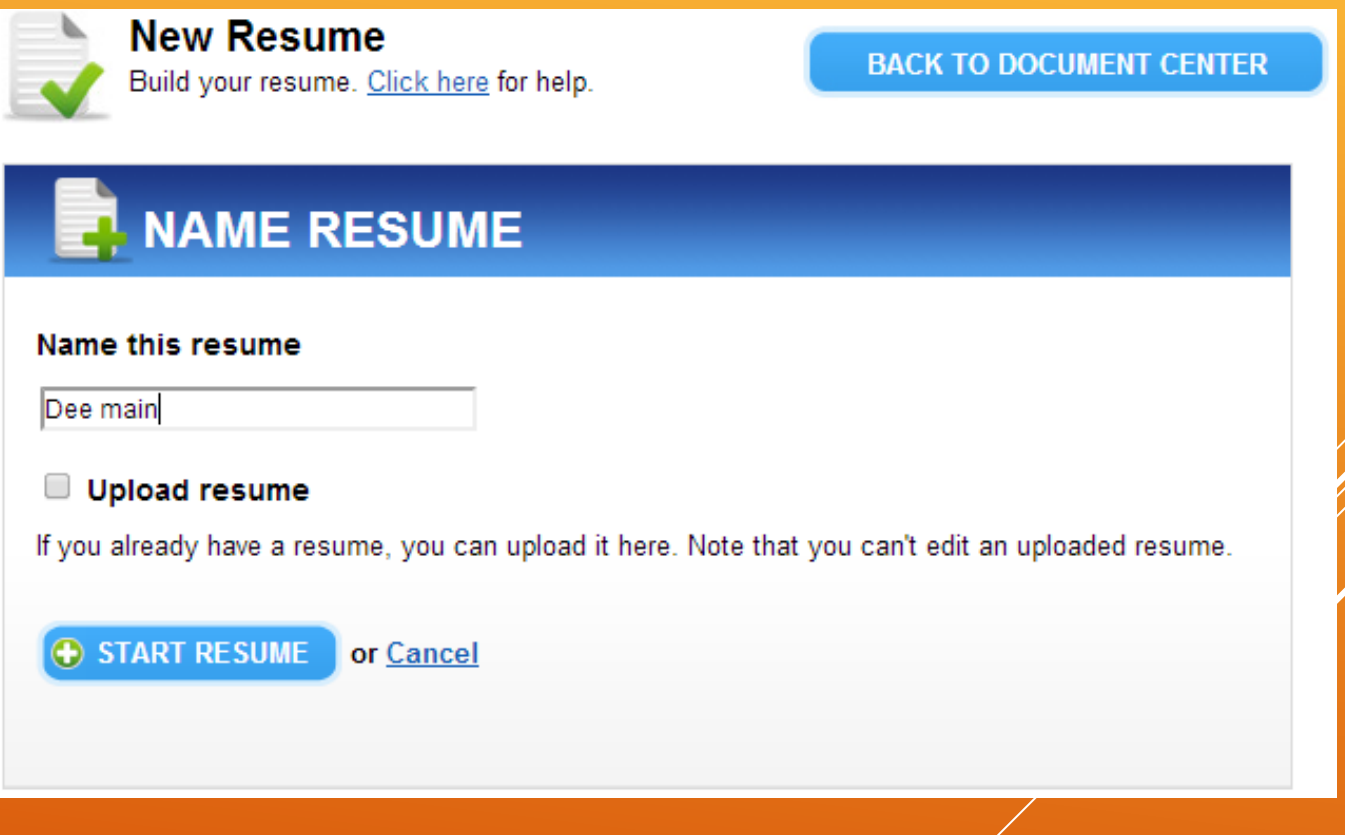

Illinois workNet Resume Building Tool - http://illinoisworknet.com

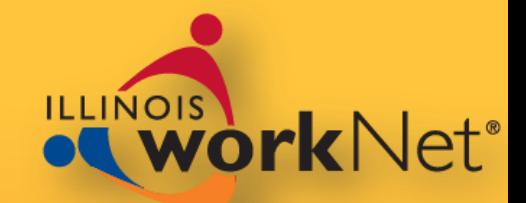

### Inree options are available to create a new resume

### ▶ 145 Templates, Sections only, Start from Scratch

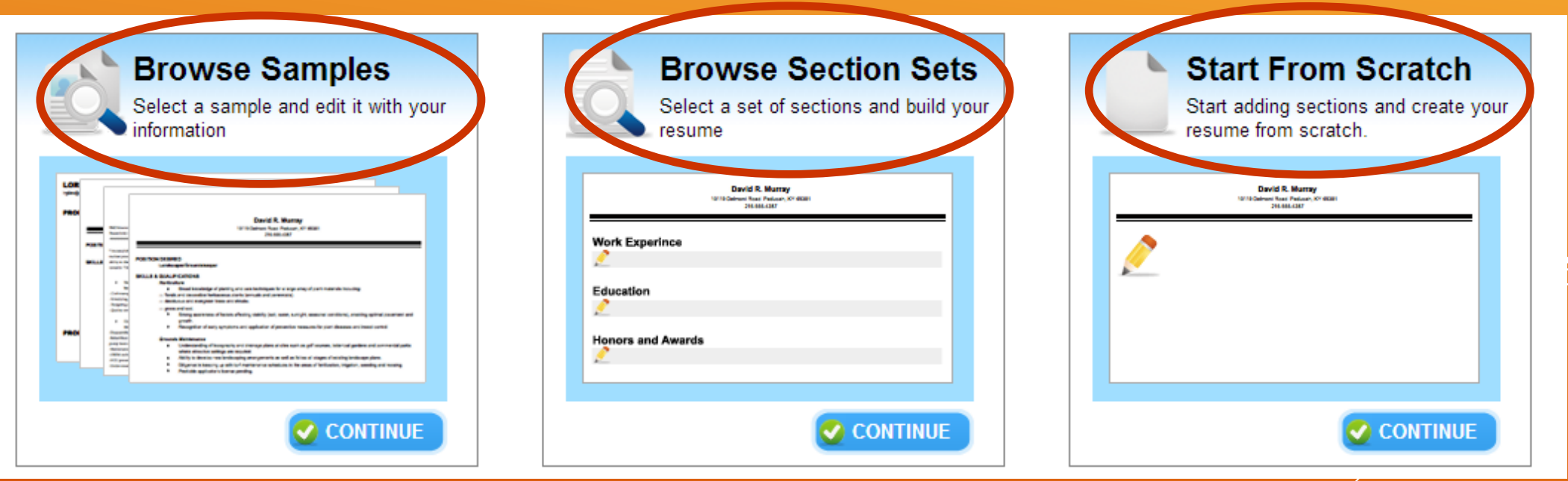

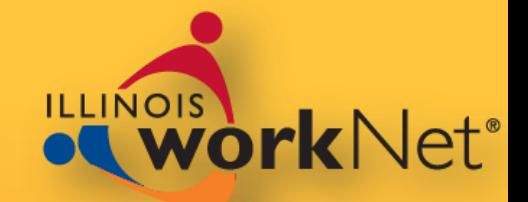

### **Browse Samples**

**Provides** templates from which you can select a resume to use

 $\blacktriangleright$  145 total samples are available

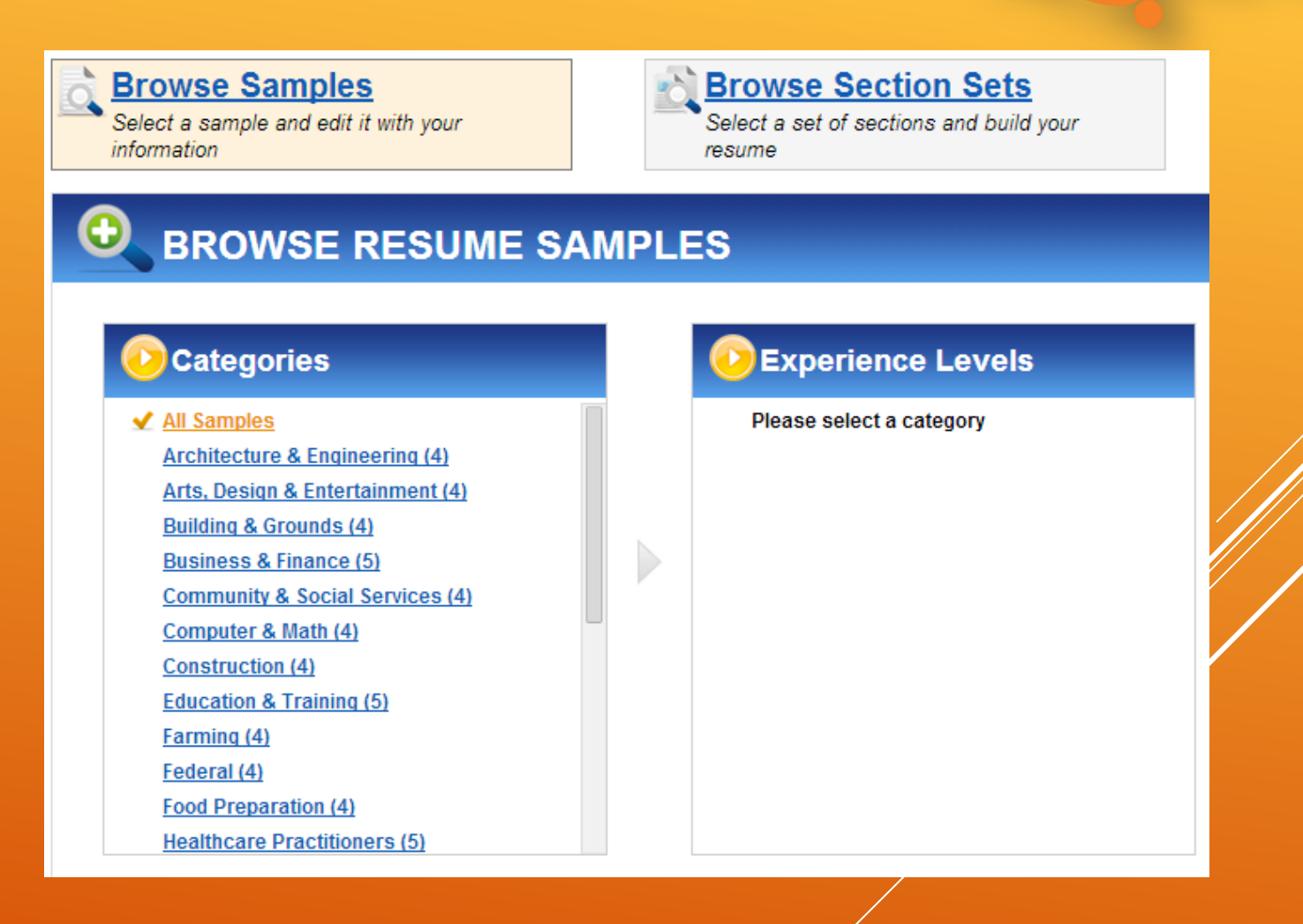

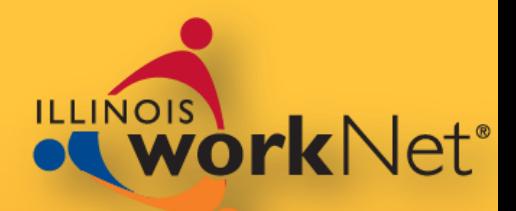

▶ Pick from the industry category and experience level

Samples appear at the bottom of the screen

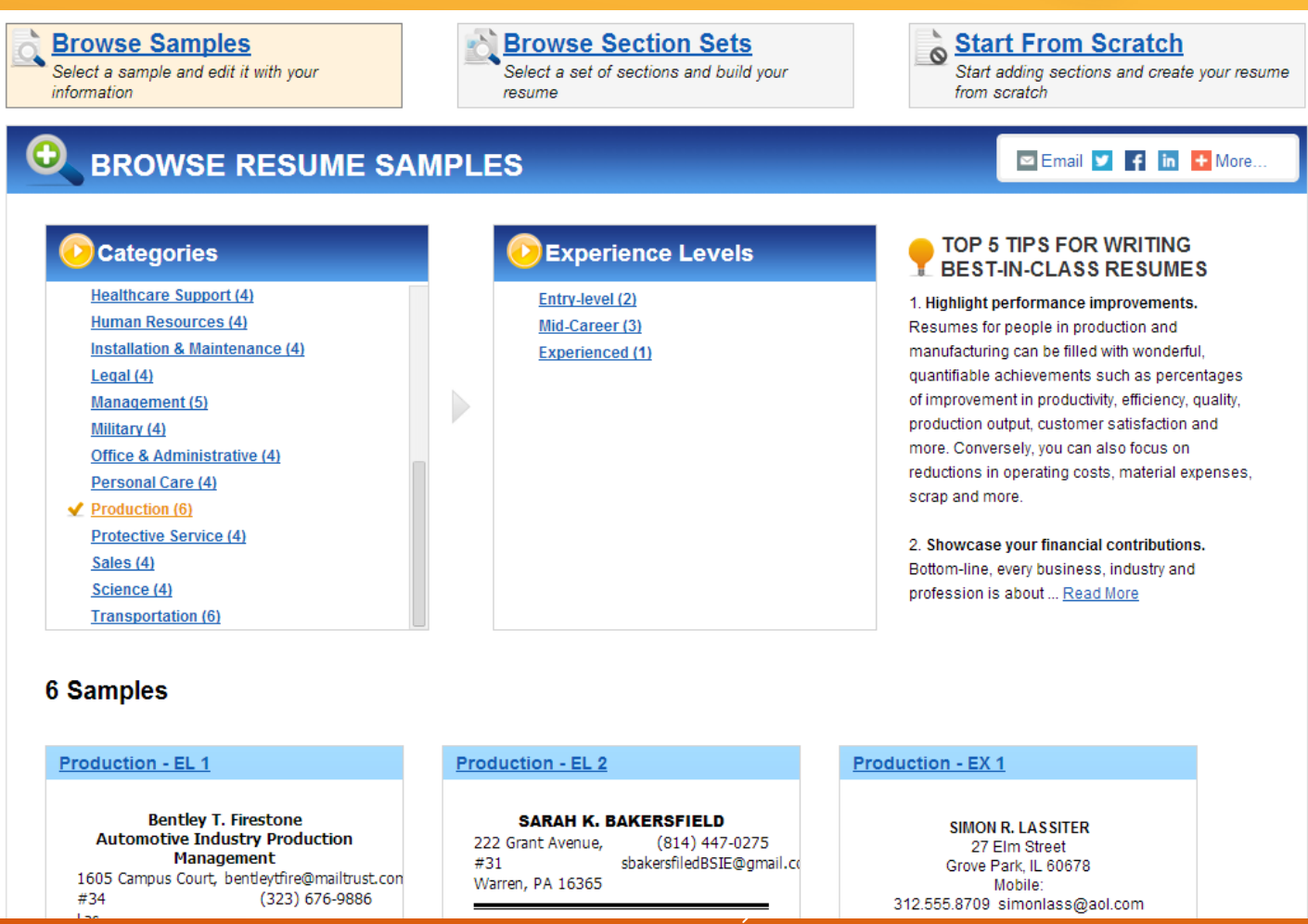

### Review the sample thumbnail views

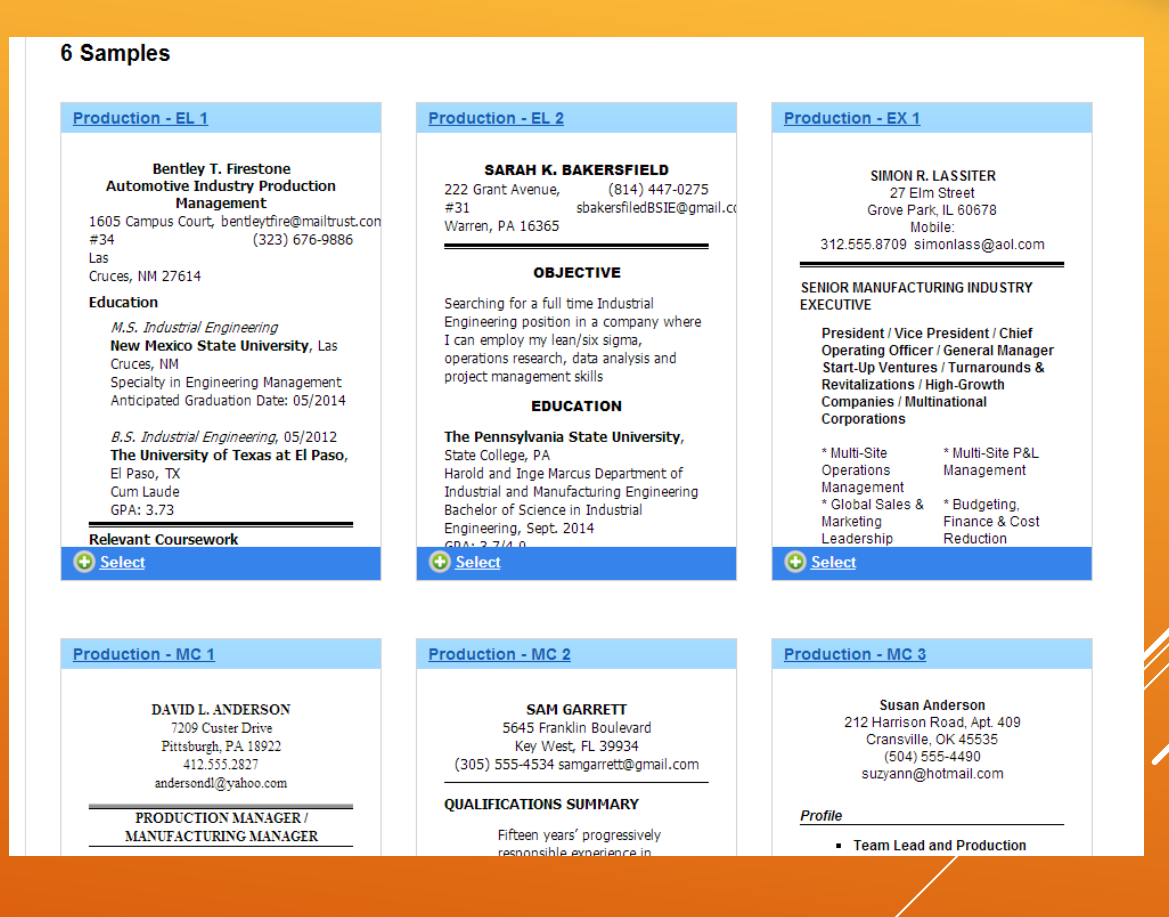

## RESUME BUILDER

**CONDUCT** 

Review a full-size sample ▶ When you find one you wish to use, select **Use this Sample**

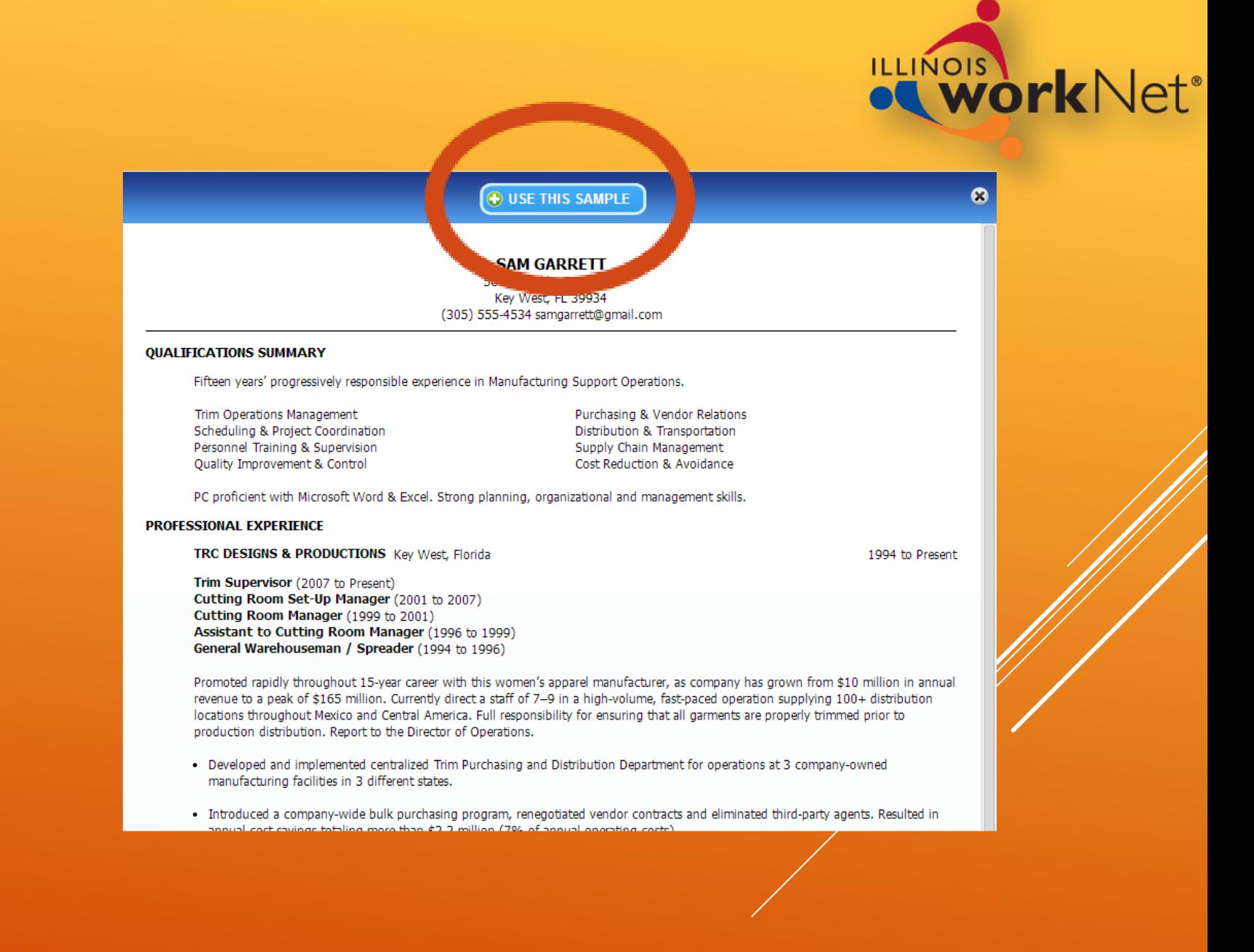

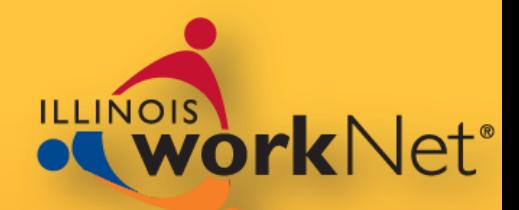

**After making your** selection, the builder automatically enters your contact information

▶ You can edit the different areas with YOUR information

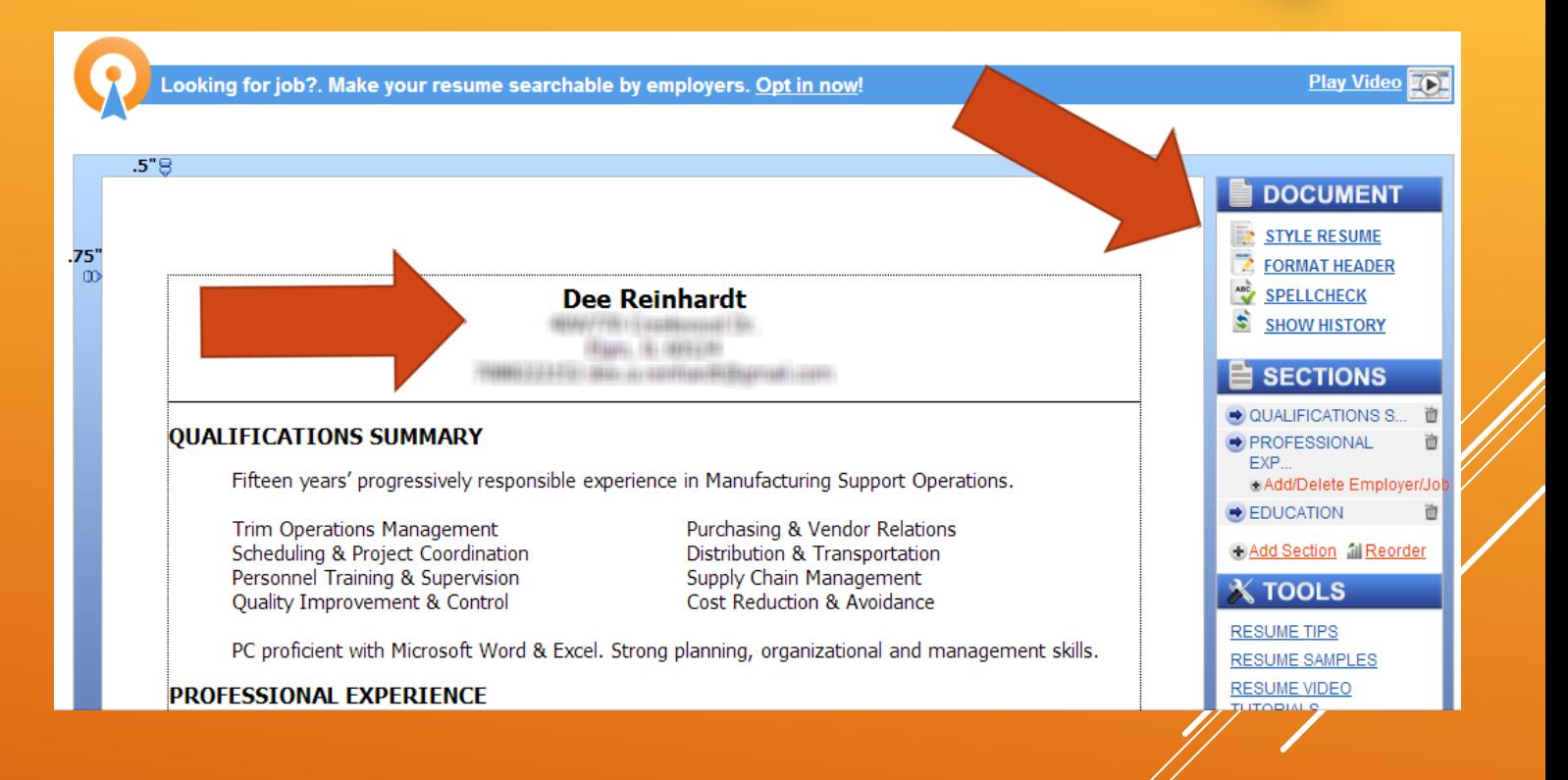

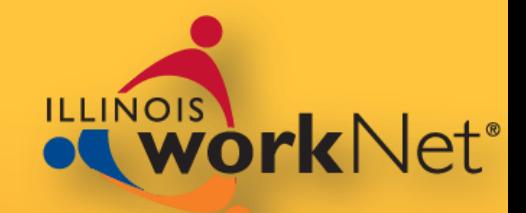

### Examples **B Examples | • Action Verbs |**  Infobytes **Action Verbs Infobytes**  $\blacktriangleright$  Help you with suggestions to make your resume stronger

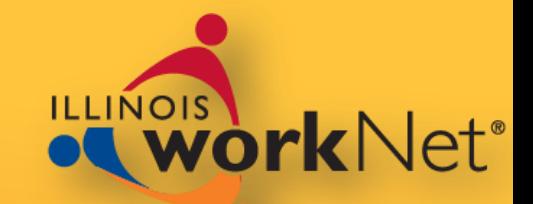

#### **SECTION EXAMPLES** ౚ ✔ Non-Exempt/Entry **Experienced Professionals Managers/Supervisors Executives Section Type Examples Achievements** An EXPERIENCE section is one of the most important parts of your resume. Its purpose is to demonstrate that your past and present... Read More **Activities Additional training** Administrative Assistant  $\Theta$  Add **Education** • Performed data analysis, gaining a good perspective on accounting methodologies D ✔ Work experience - Planned and designed clerical education material which was adopted by **Exhibitions/performance** the American Diabetes Association - Assisted with administrative tasks such as grant writing, budget review, **Headline** and clinic chart audits, and was given increased responsibilities and **Honors and awards** recognition for a job well done. **Licensure/certifications** Customer Service Representative  $\bigoplus$  Add **Memberships** Assisted customers with video selection and payment. Became a key resource for screening new hires. Military background Provided translation assistance for Spanish-speaking customers, Objective leading to an increase of business of over \$2K per month. **Personal interests**

**Action Verbs** *&* Infobytes

### RESUME BUILDER IMAGE ARRESON ILLINOIS WORKNER RESUME BUIlding Tool - http://illinoisworknet.com

**B** Examples

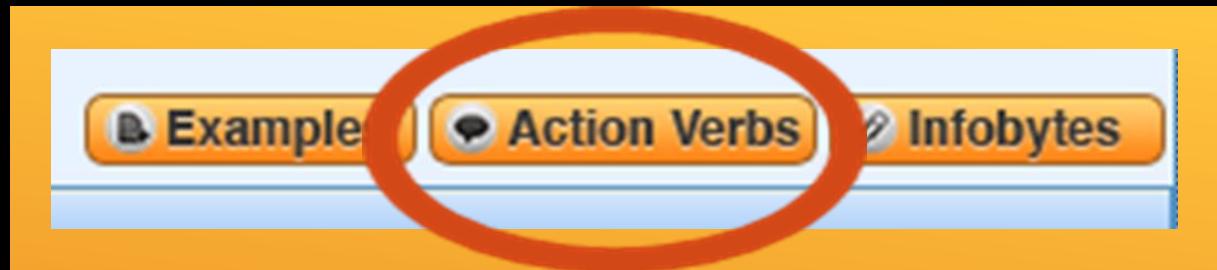

### **ACTION VERBS**

ఴ

When possible, you should begin each description, accomplishment or job responsibility on your resume with an action verb. When you select a category, related action verbs will appear in the box to the right.

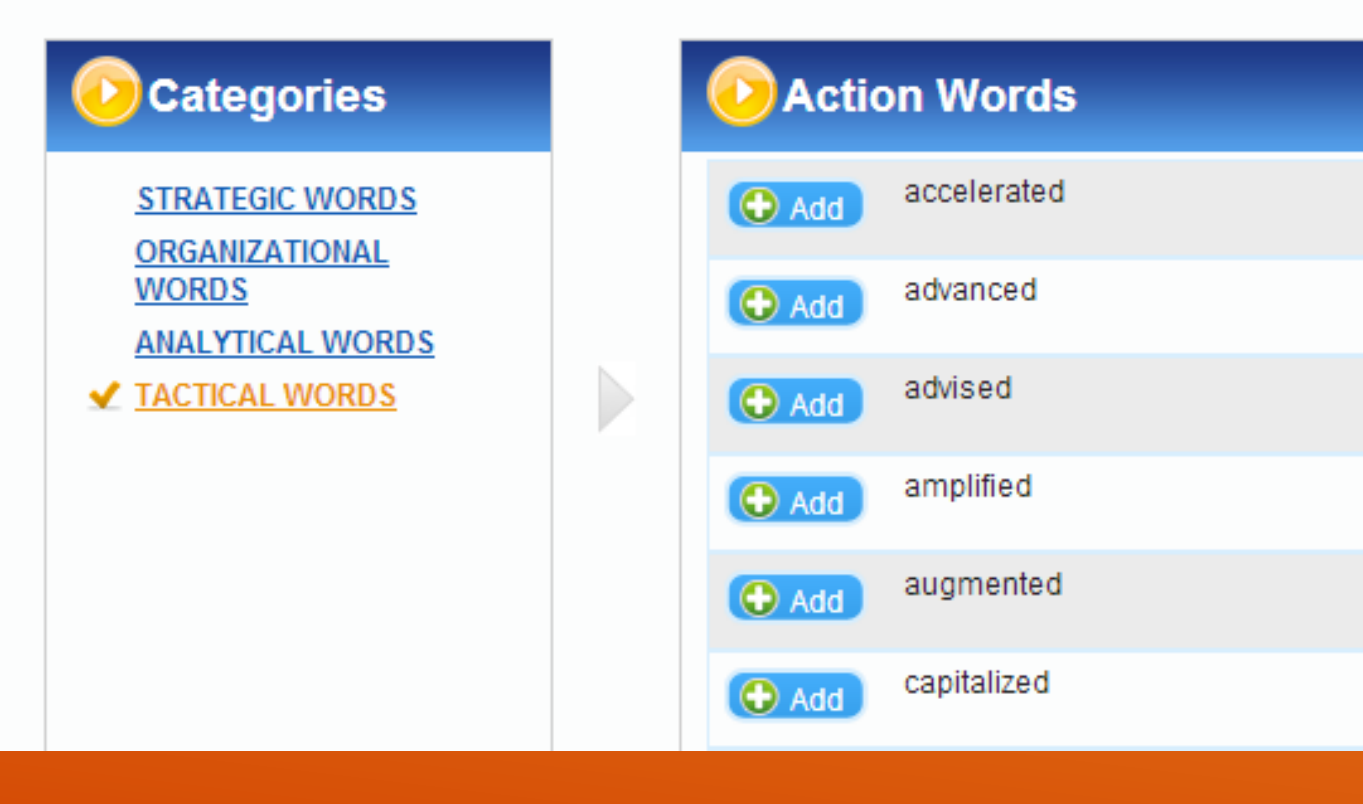

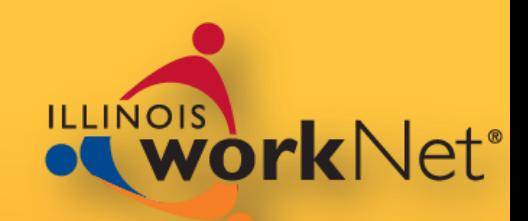

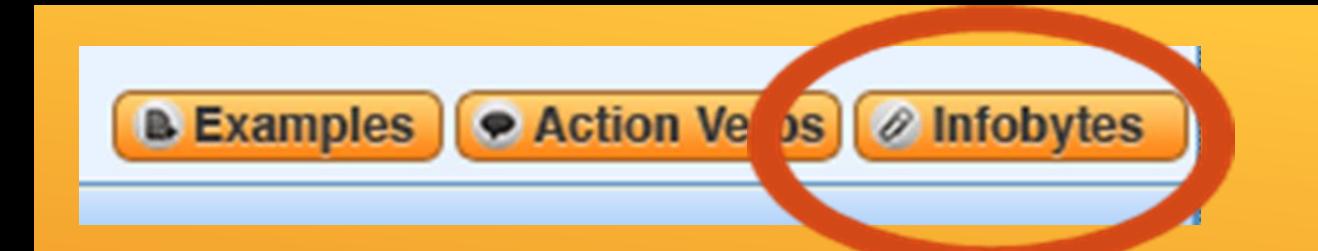

### **INFOBYTE**

Add additional information or a personal touch to your web resume with an infobyte.

 $\mathbf x$ 

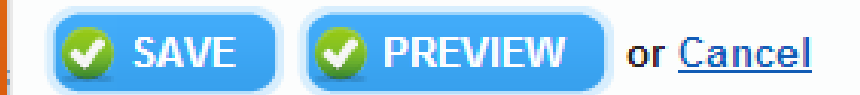

**This is a great way to include a problem, action and result that helped you save the employer time or money.**

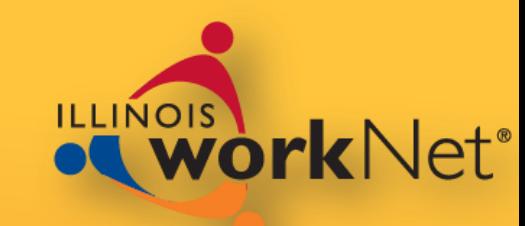

## RESUME BUILDER ILLINO ER

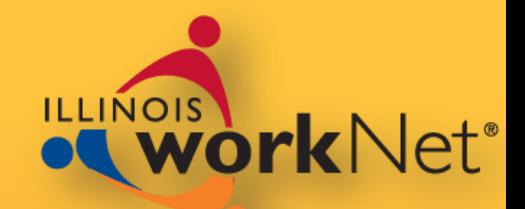

### **Experience** allows you to add:

- Employer Name
- **Employer Location**
- **Employer website**
- Company **Description**
- Date range of employment
- ▶ Job Title

 $\mathbf{B}$ 

- **Description**
- **DE WYSIWYG tools**

I

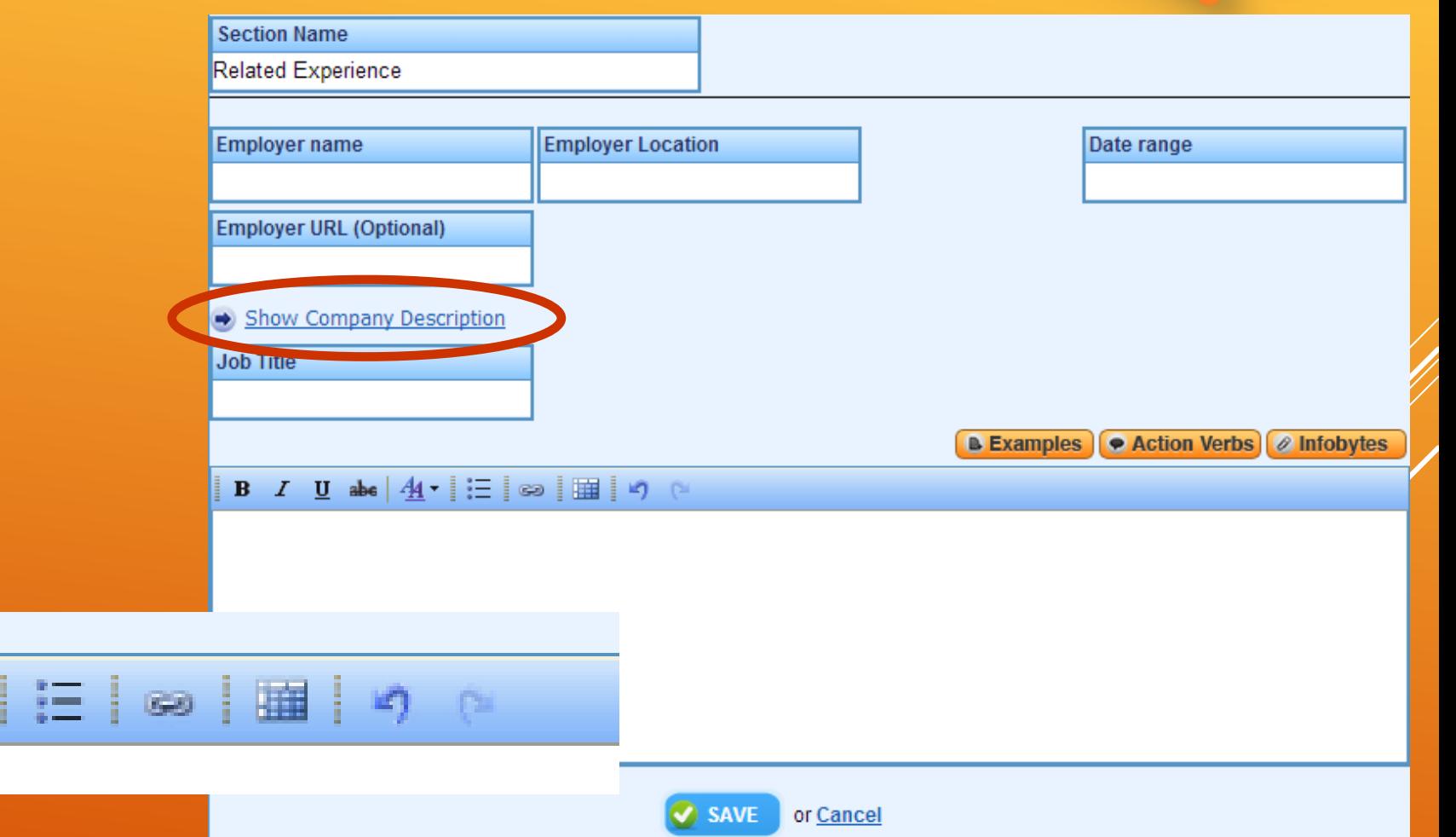

## RESUME BUILDER

U

### ▶ The edit tools help you:

- Style your resume
- Format
- $\blacktriangleright$  Spellcheck
- ▶ Edit, reorder or delete sections
- **Offer tips and instructions**

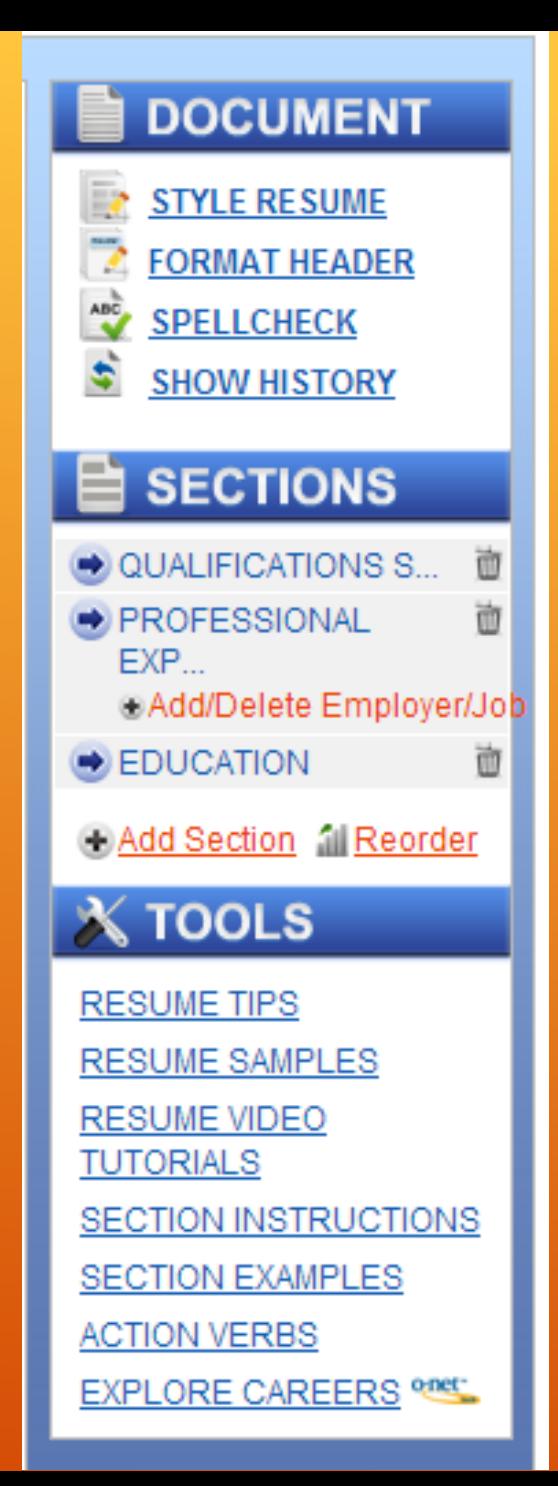

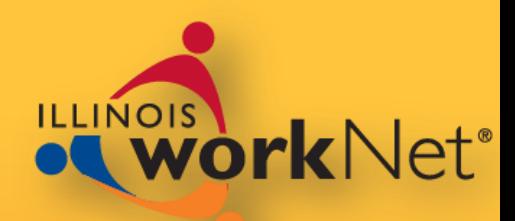

### **Tools** help you make your resume unique.

**Formatting** 

7

 $\overrightarrow{v}$ 

\$

- ▶ Spell Check
- $\blacktriangleright$  History

▶ Sections **Resources** 

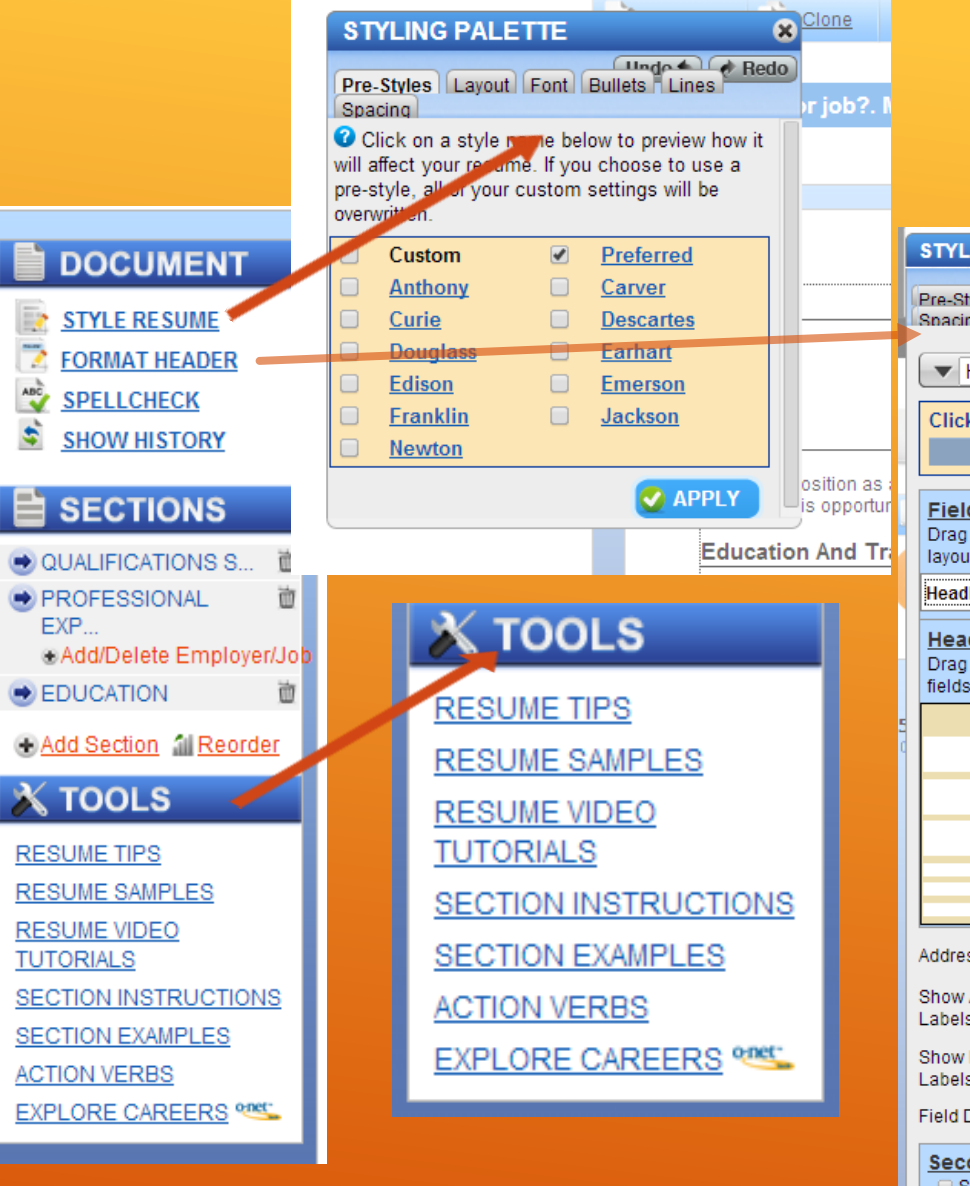

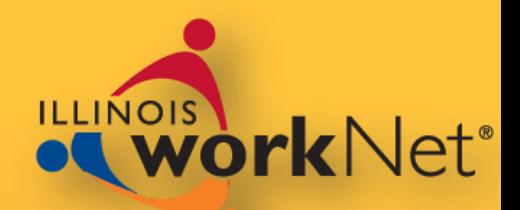

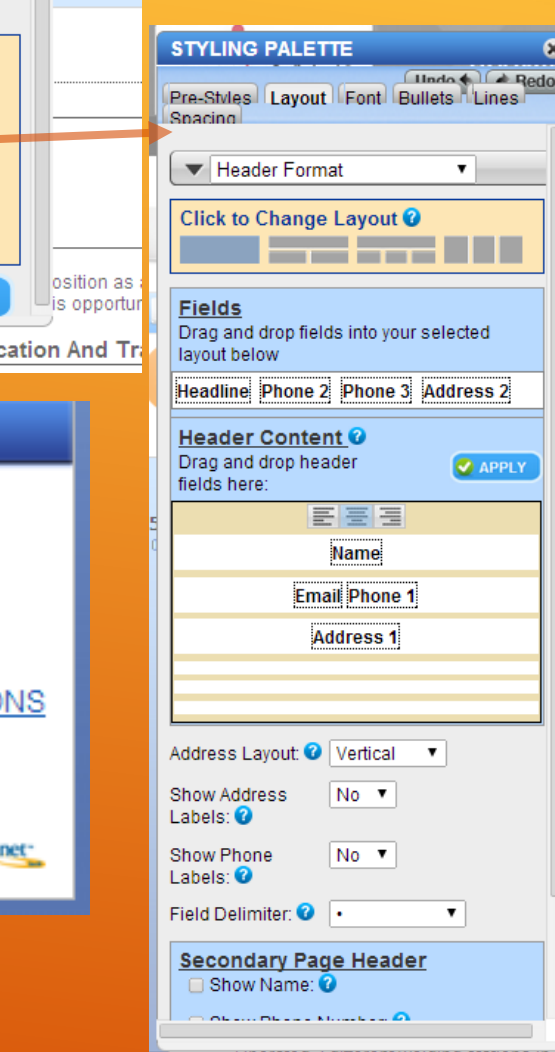

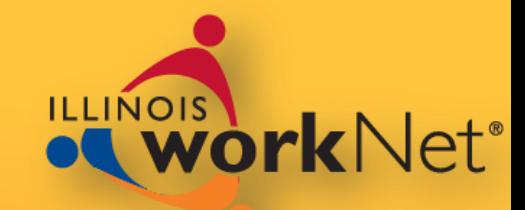

**TE** 

Q

▶Reorder the sections

▶ Reorder bullets within a section

#### **DOCUMENT STYLE RESUME FORMAT HEADER**  $\frac{48}{3}$ **SPELLCHECK** 5, **SHOW HISTOR ⊟ ѕ**ЕСТІОN **QUALIFICATION** PROFESSIONAL **FXP worDelete** En **EDUCATION CAdd Section all F**  $X$  TOOLS **RESUME TIPS RESUME SAMPLE RESUME VIDEO TUTORIALS SECTION INSTRU SECTION EXAMPL ACTION VERBS EXPLORE CAREER**

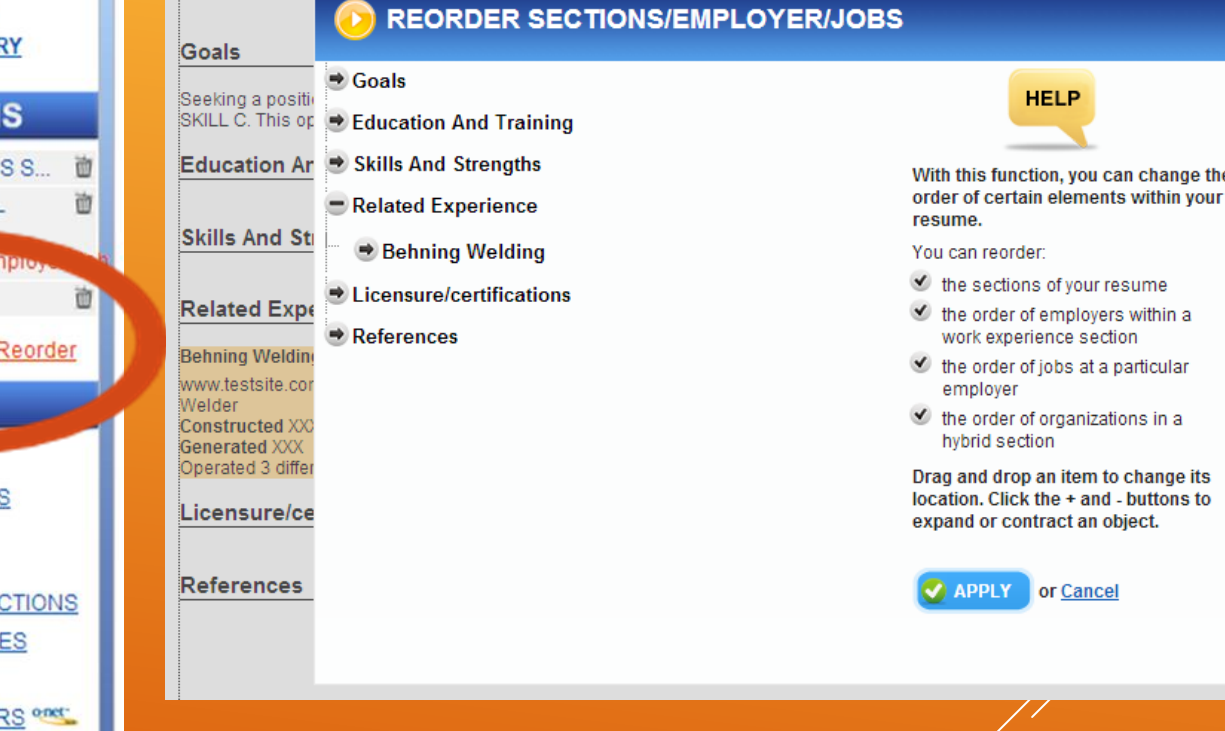

**THERE IT IS NOT THE REPORTER** 

▶ The Skills Section helps you by allowing you to include key terms and phrases from your industry

 Pull terms from your **My Skills**

 $\triangleright$  Make use of the ONET tool to help you add the proper keywords

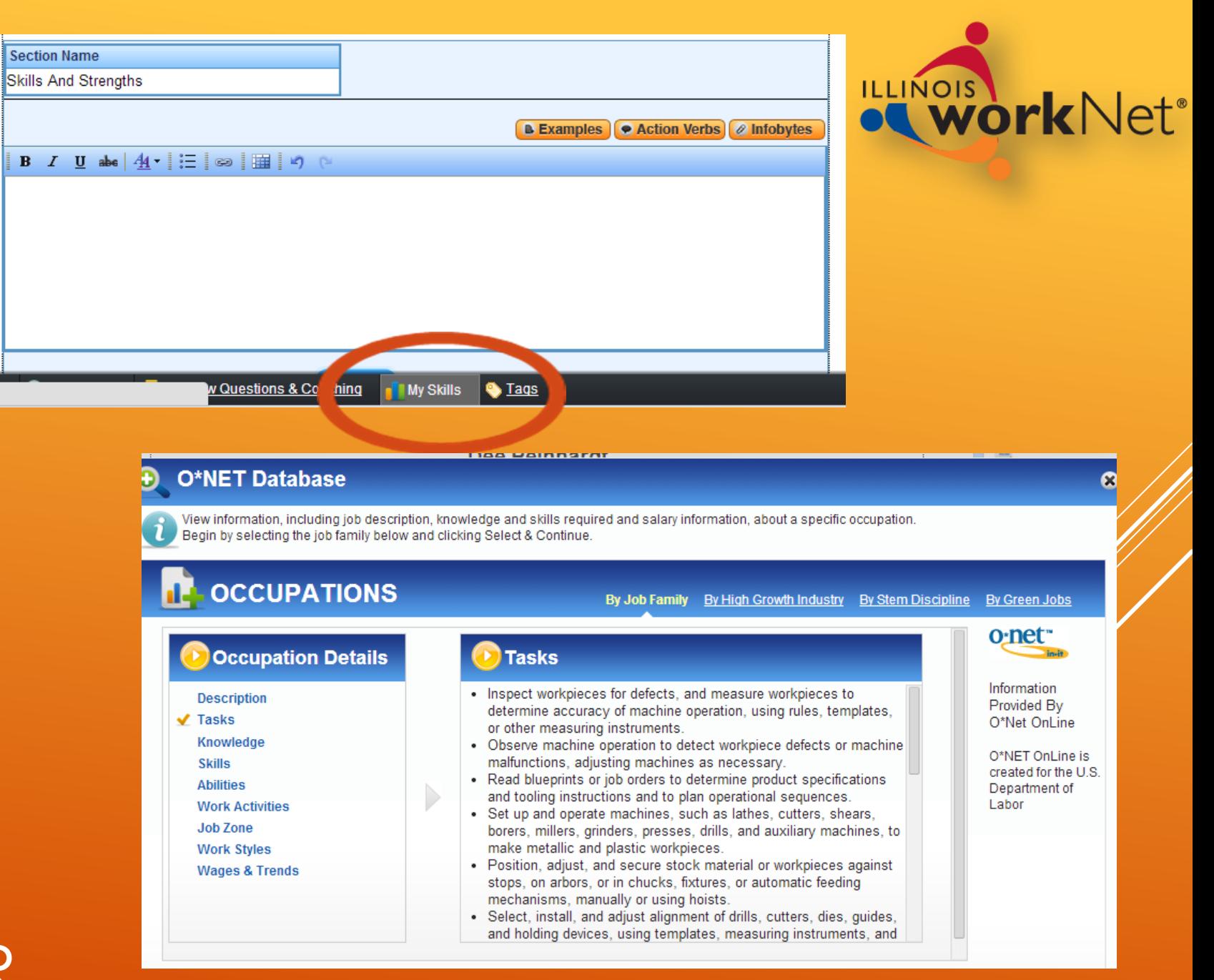

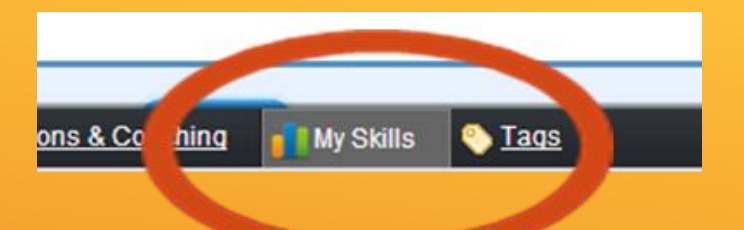

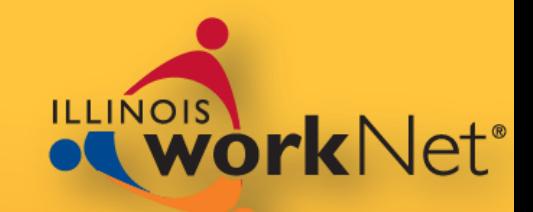

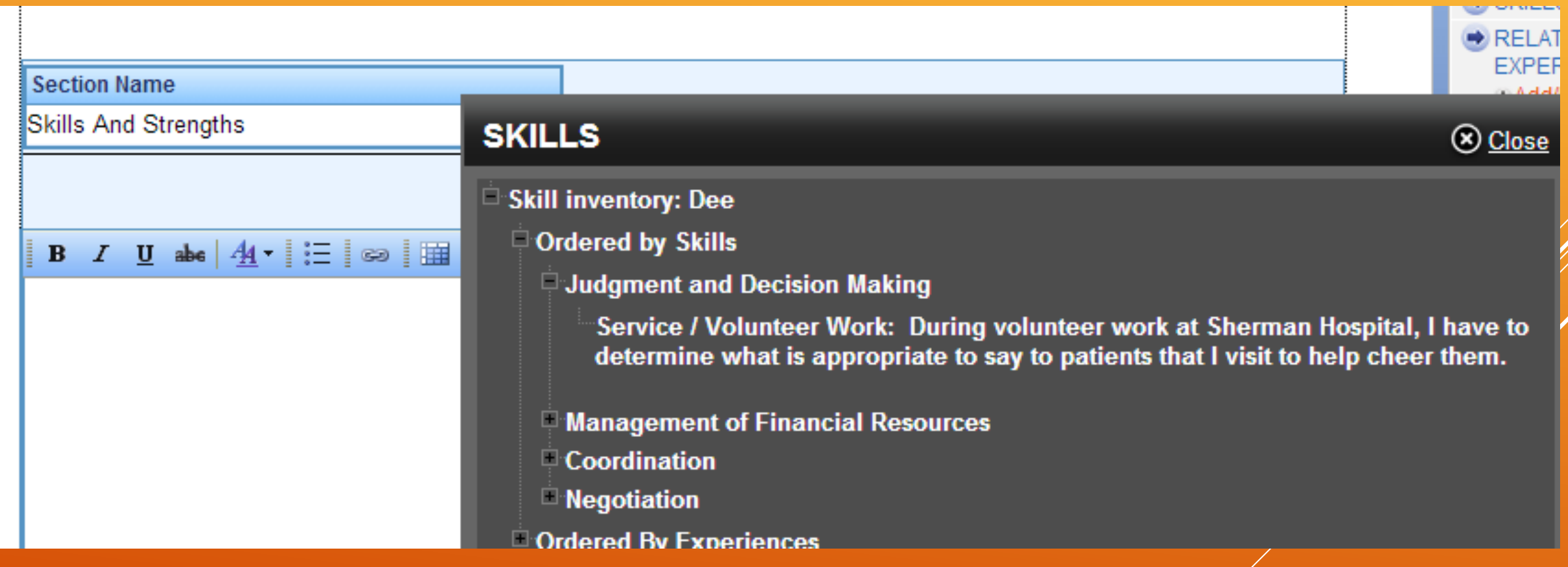

## RESUME BUILDER

Illinois workNet Resume Building Tool - http://illinoisworknet.com

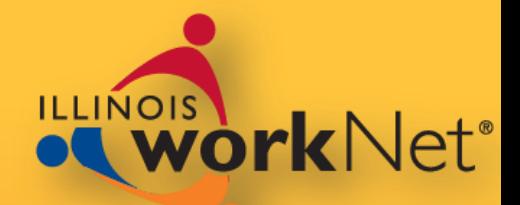

- While in the resume builder you have additional tools
	- ▶ Rename, Clone, GPS, Download, Share, Print Preview, To Do, or Switch Resumes

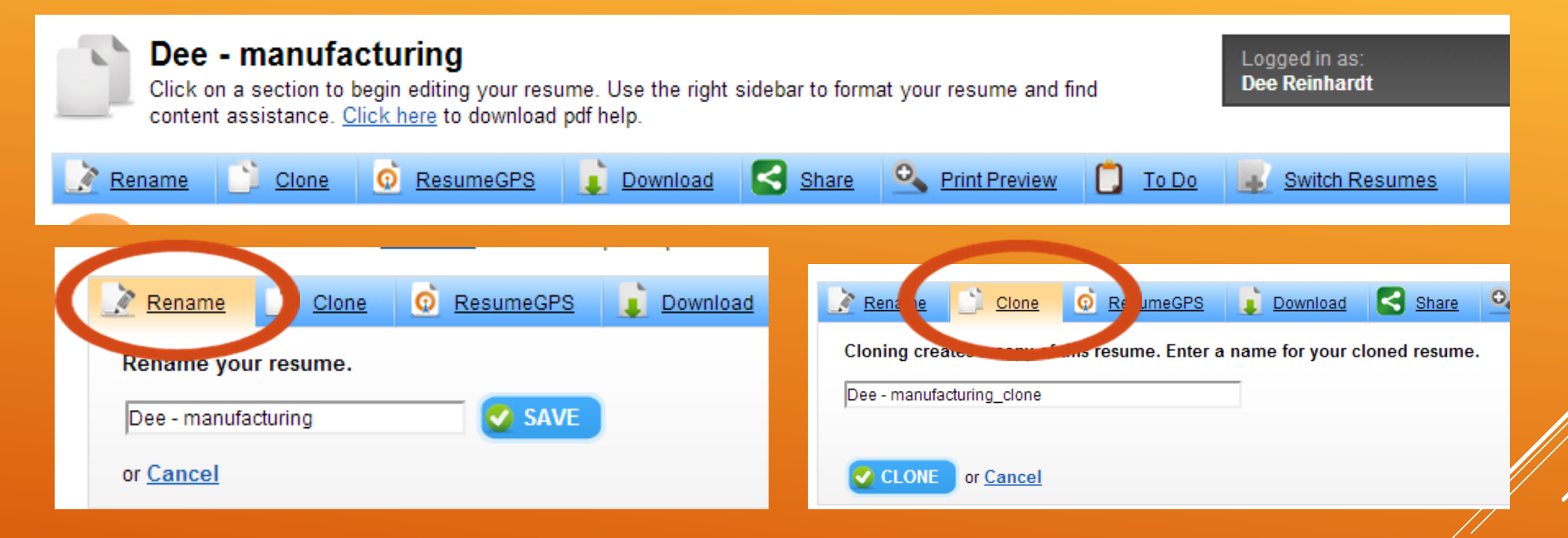

**GPS** - Opt-in to share with employers

▶Download your finished version

▶ Share by email or other system

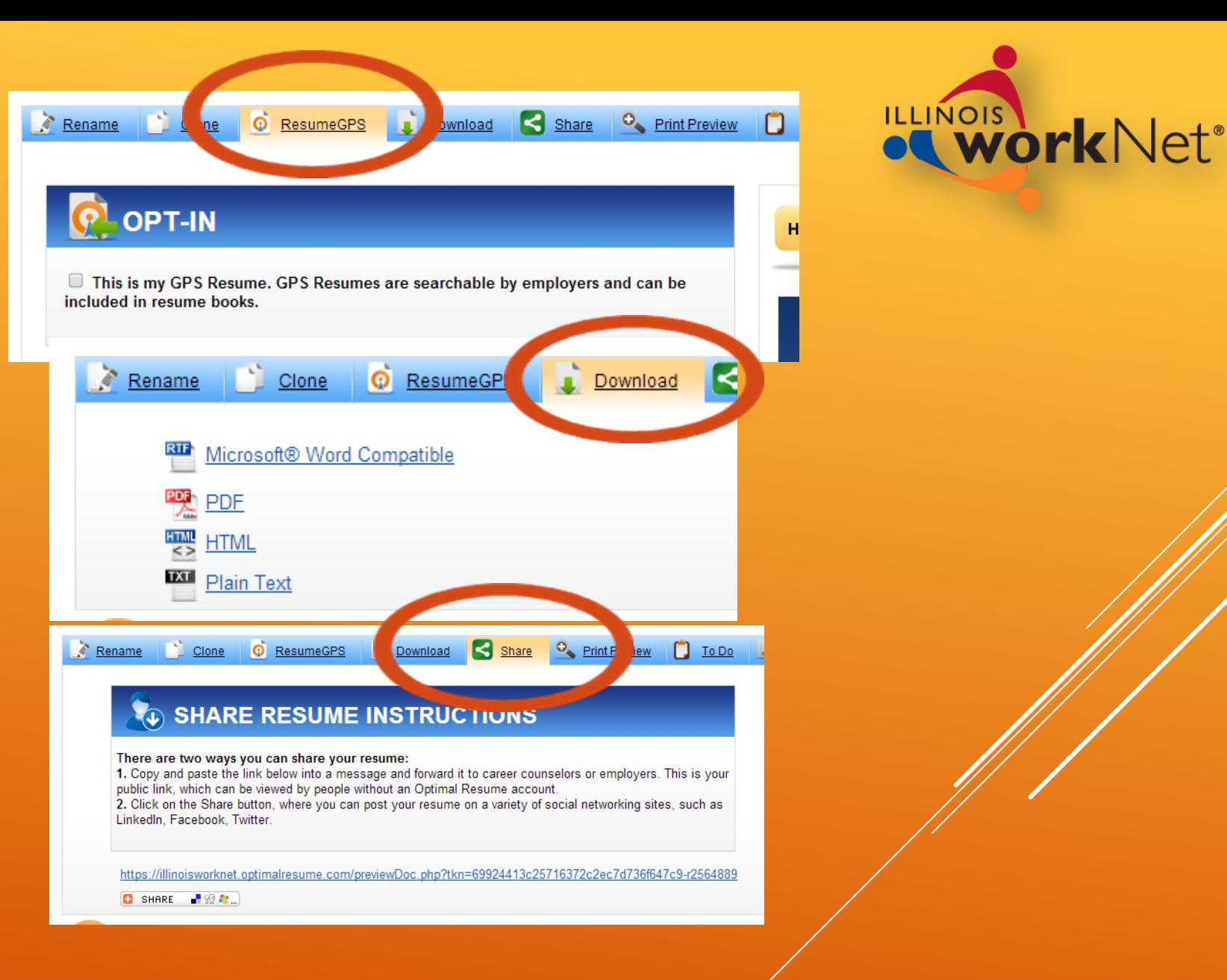

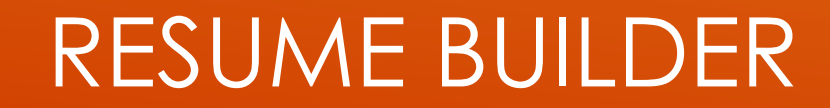

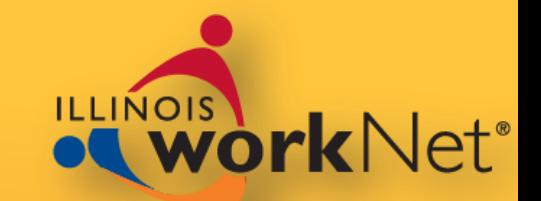

### ▶ Preview the print version

- **Make a list of things** To Do for your resume
- Switch between resumes in case you need to make multiple changes

Rename

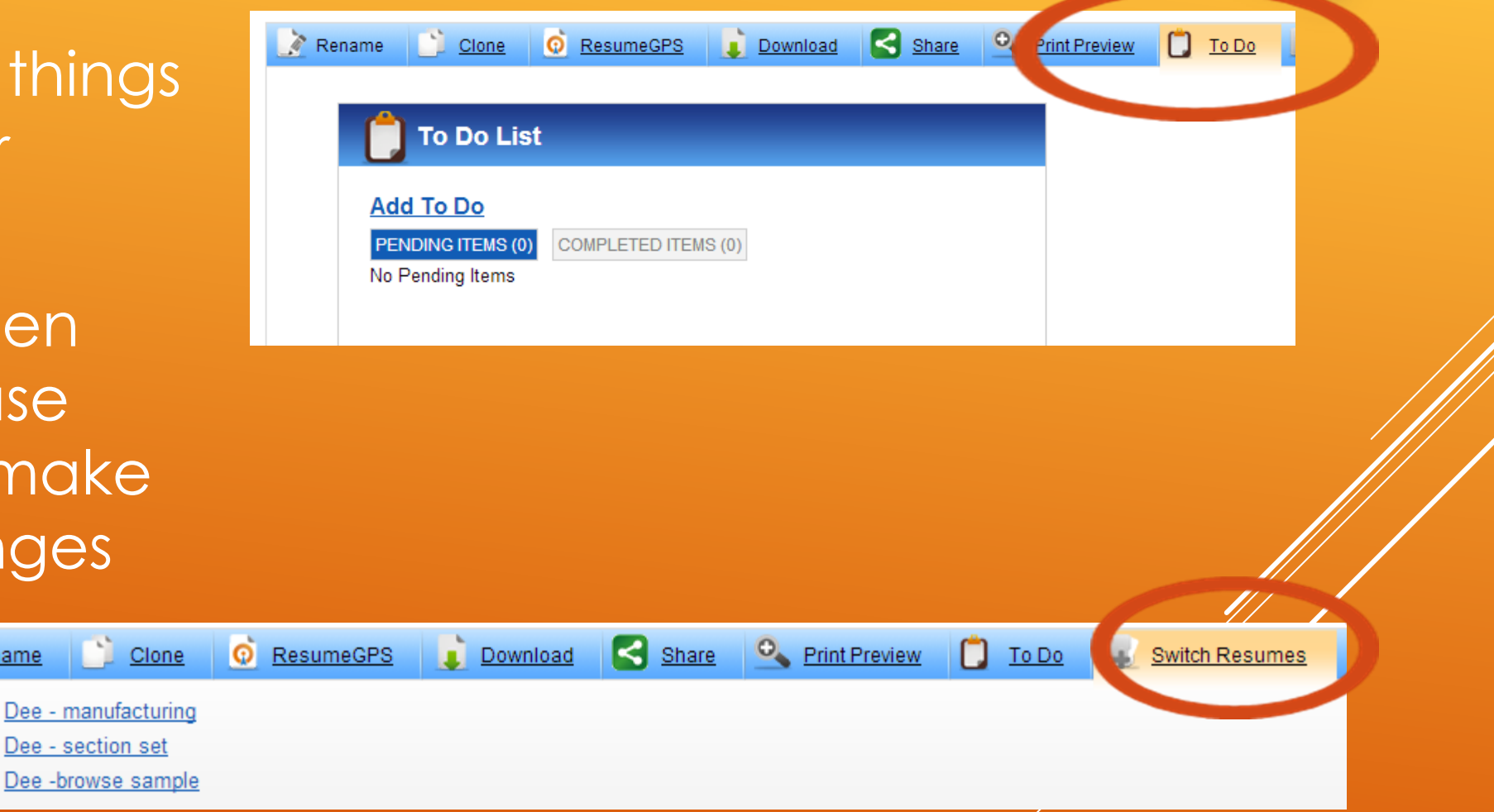

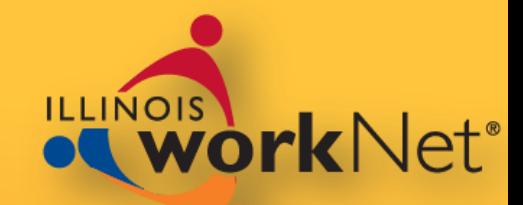

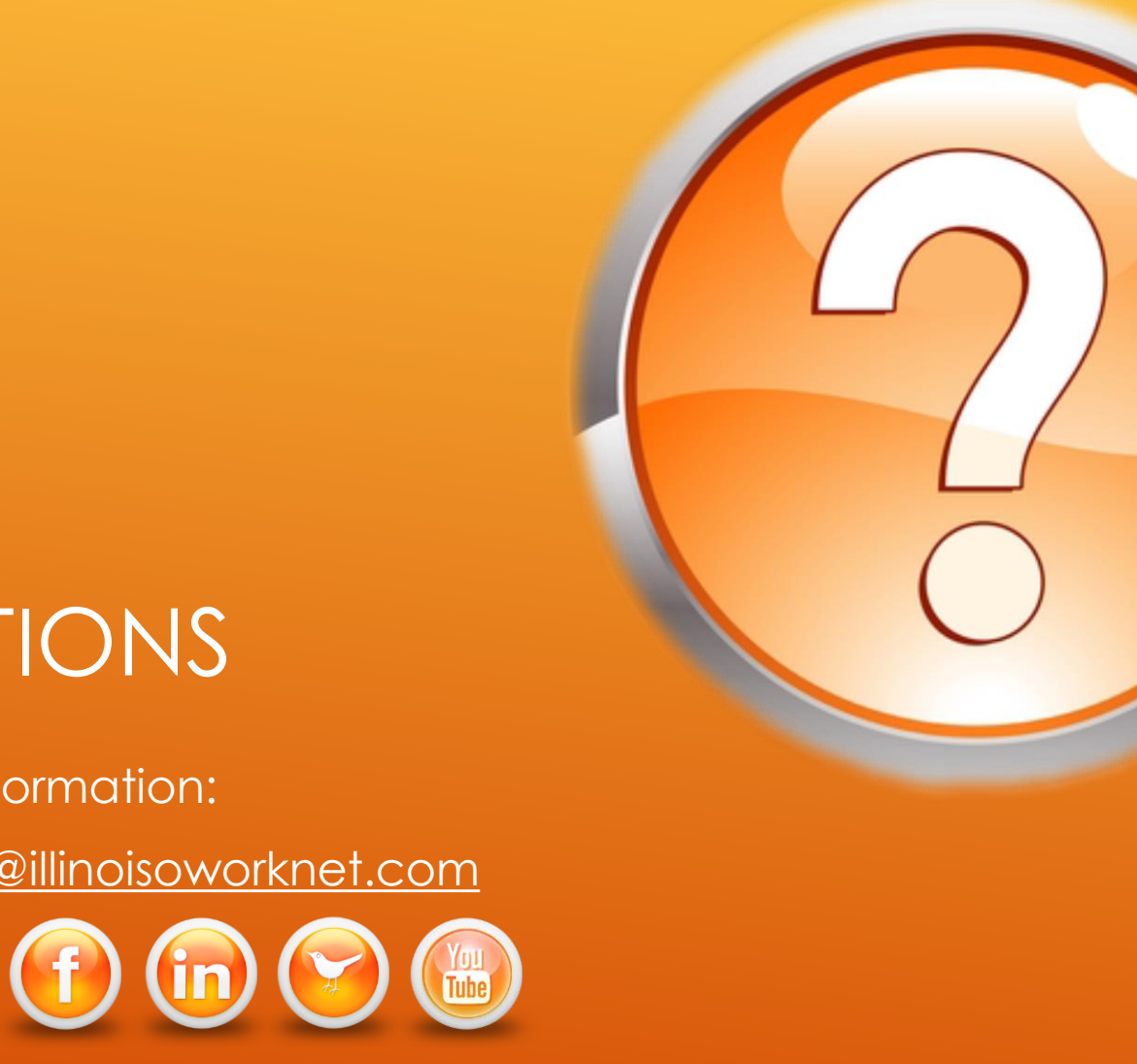

# QUESTIONS

For more information:

Email – [info@illinoisoworknet.com](mailto:info@illinoisoworknet.com) Visit us at: